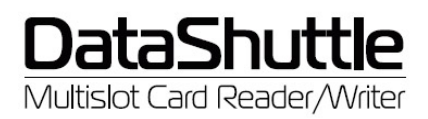

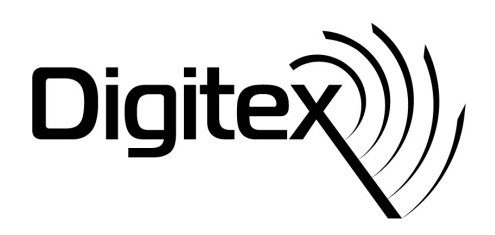

# **Инструкция пользователя DataShuttle DS05, DS06 и DS08**

#### **Комплектация:**

- Устройство чтения карт памяти USB2.0 Multislot Card Reader/Writer Multi-in-1
- Кабель USB 2.0
- Инструкция пользователя

#### **Особенности продукта**

- Высокоскоростной USB интерфейс: USB 2.0
- Передача данных: до 480 Мб/с при высокоскоростном USB 2.0 режиме и 12 Мб/с для USB 1.1
- Напряжение: 5В (USB порт)
- Потребляемая мощность: 100 mA

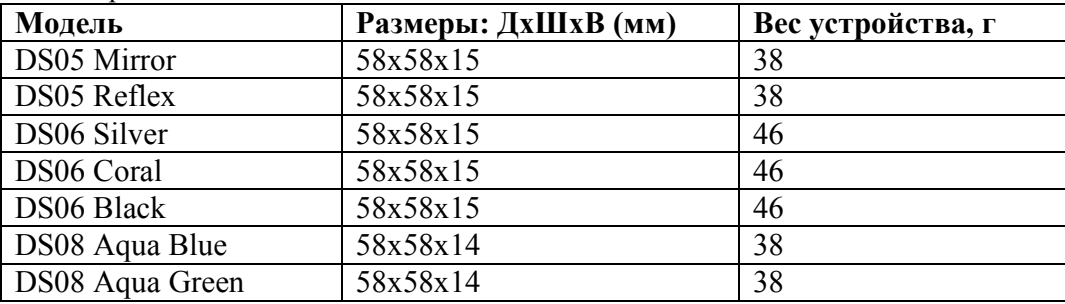

# **Спецификации**

Поддерживает 69 типов карт памяти:

- **MS Slot:** MS; MS MagicGate; MS PRO; MS PRO(MG); Extreme MS PRO; Extreme III MS PRO; HS MS Pro; HS MS MG Pro; MS Duo; MS Duo(MG); MS PRO Duo; MS PRO DUO(MG); HS MS Pro Duo; HS MS MG Pro Duo; MS PRO Duo PSP; MS PRO Duo Gaming; MS Select; MS Pro Ultra II; MS Pro Duo Ultra II; MS ROM
- **CF Slot:** CF Type I; CF Type II; Hitachi Microdrive; IBM Microdrive; Magicstor; EXTREME CF; Extreme III CF; ULTRA CF; ULTRA II CF; ULTRA-X CF; HS-CF; CF-Pro; CF-Pro II; CF-PSP II; CF-Super
- **SD Slot:** SD; SDHC; SDC; SD Pro; SD Pro C; SD Ultra X; HS SD; Extreme SD; Extreme III SD; ULTRA SD; ULTRA II SD; ULTRA II SD plus; SD ELITE PRO; \*Mini-SD; MMC; MMC Plus; MMC Plus Turbo; MMC Pro; MMC Mobile; RS MMC; RS MMC Max; MMC mobile; MMC mobile Pro C; MMC mobile Pocketnet; HS MMC; HS RS MMC; DV-RS-MMC; \*C-Flash; \*MMC Micro
- **MicroSD Slot:** MicroSD; T-Flash
- **XD Slot:** XD; XD Type H; XD Type M

\* - необходим адаптер

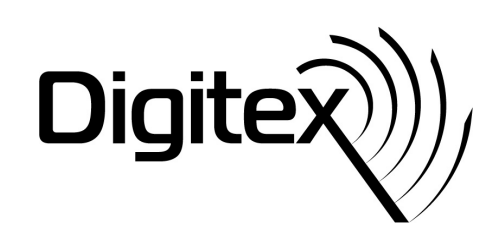

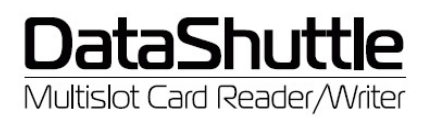

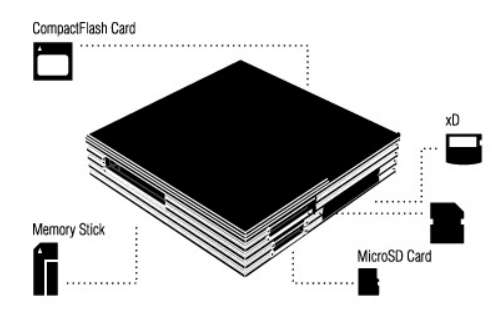

#### **Системные требования**

Pentium II 300 МГц (или выше) с портом USB 2.0 или 1.1.

#### **Операционные системы**

Поддержка операционных систем Windows® Vista/XP/2000/Me, Mac® OS X 10.2 и выше, Linux® kernel 2.4 и выше без установки специального драйвера. Поддержка ОС Windows® 98SE с установкой драйвера.

### **Подключение устройства USB Card Reader:**

- Вставьте USB кабель в соответствующий USB разъем на вашем компьютере. Вставьте другой конец USB кабеля в разъем на устройстве USB Card Reader.
- Операционная система автоматически обнаружит новое устройство и произведет все необходимые установки.
- Вы можете начать использование кард-ридера после того, как световой индикатор погаснет.
- Если у вас на компьютере установлена ОС Windows 98, вам необходимо установить драйвер, который вы можете загрузить на сайте www.digitex.ru

## **Примечания:**

- Если карт-ридер работает некорректно, пожалуйста, убедитесь, что напряжение USB интерфейса Вашего компьютера достаточно для обеспечения работы устройства. Мы рекомендуем подключать устройство непосредственно к USB разъему компьютера, но если Вы используете USB HUB, проверьте потребляемую мощность устройств, которые подключены параллельно.
- Для работы с USB Card Reader допускается использование только штатного USB кабеля входящего в комплект поставки. Гарантия не распространяется на случаи выхода USB Card Reader из строя при использовании не штатного USB кабеля.
- Не оставляйте USB Card Reader под воздействием прямых солнечных лучей на длительное время. Не оставляйте USB Card Reader рядом с устройствами с высоким электромагнитным напряжением, т.к. это может привести к поломке устройства.
- Не пытайтесь самостоятельно устранять неисправности или разбирать USB Card Reader. В случае неисправности, обратитесь в ближайший сервисный центр.
- Если у Вас возникнут другие вопросы по поводу установки и использования данного устройства, вы можете задать их по адресу info@digitex-europe.com.